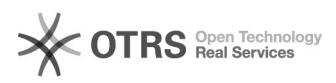

# **Mappare un disco di rete per un[..]** 11 12 136/05/2024 19:35:34

## **FAQ Article Print**

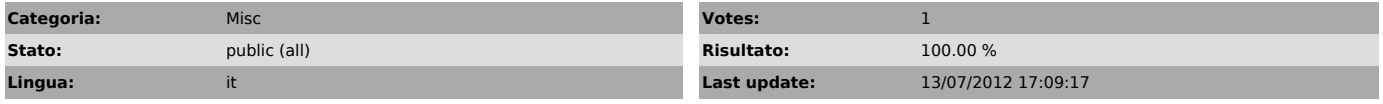

*Keywords*

mappare disco rete servizio

# *Symptom (public)*

La mappatura del disco di rete, anche se persistente ed effettuata con l'utente con cui parte il servizio, non viene vista correttamente dal servizio.

### *Problem (public)*

C'è un servizio che richiede la presenza di un disco di rete mappato con una lettera e non è in grado, per un qualsiasi motivo, di utilizzare i percorsi UNC.

#### *Solution (public)*

Per effettuate questa modifica è necessario utilizzare un eseguibile presente nei PsTools:

http://technet.microsoft.com/en-us/sysinternals/bb842062.aspx

La procedura è la seguente.

- Aprire un prompt di comandi come amministratore.<br>- Dal prompt di comandi, navigare nella cartella che contiene i PsTools e<br>digitare il comando: PsExec.exe -i -s cmd.exe. Verrà aperto un nuovo prompt di<br>comandi sotto l'ut disco interagisce con l'utente. - Creare la mappatura di rete con il comando: net use z: \\server\cartella

/persistent:yes

Attenzione: per eliminare questa mappatura è necessario ripetere la stessa procedura, sostituendo il comando al passo 3 con net use z: /delete.

Naturalmente, la lettera può essere cambiata a seconda della necessità.